## TAPS CUCM نيوكت لاثم ſ

### المحتويات

المقدمة المتطلبات الأساسية المتطلبات المكونات المستخدمة نظرة عامة على TAPS التكوين التكوينات الخاصة التحقق من الصحة استكشاف الأخطاء وإصلاحها المسألة 1 المسألة 2 المسألة 3

### المقدمة

يوضح هذا المستند كيفية تكوين أداة Cisco Unified Communications Manager (CUCM) لدعم الهاتف المسجل تلقائيا (TAPS (ويصف بعض المشاكل الشائعة التي قد تحدث.

## المتطلبات الأساسية

#### المتطلبات

توصي Cisco بأن تكون لديك معرفة بالمواضيع التالية:

- صنابير
- CUCM ●
- أداة الإدارة المجمعة (BAT)
- (Cisco Unified Contact Center Express (UCCX ●

#### المكونات المستخدمة

لا يقتصر هذا المستند على إصدارات برامج ومكونات مادية معينة.

تم إنشاء المعلومات الواردة في هذا المستند من الأجهزة الموجودة في بيئة معملية خاصة. بدأت جميع الأجهزة المُستخدمة في هذا المستند بتكوين ممسوح (افتراضي). إذا كانت شبكتك مباشرة، فتأكد من فهمك للتأثير المحتمل لأي أمر.

# نظرة عامة على TAPS

TAPS هي طريقة شائعة الاستخدام لتوفير الهواتف بالجملة في إحدى المؤسسات. ويتم إستخدامه إلى جانب أفضل التقنيات المتاحة (BAT (لتوفير هواتف جديدة في المؤسسة. على سبيل المثال، إذا كان عليك إضافة 10000 هاتف جديد إلى مؤسسة، فلديك الخيارات التالية:

- يمكنك إضافة كل هاتف يدويا.
- يمكنك تمكين التسجيل التلقائي. بمجرد تسجيل الهواتف، يمكنك تكوين كل هاتف يدويا .
- انت يستطيع استعملت ال bat in order to شكلت الهواتف، غير ان انت ينبغي ايضا اضفت العنوان من 10،000 هاتف في ال .csv مبرد.
	- يمكنك إستخدام BAT مع عناوين MAC غير صحيحة، ولكن أستخدم ضغطات لتكوين الهواتف.

ملاحظة: يمكن إستيراد الهواتف من خلال BAT. للحصول على معلومات إضافية، راجع [دليل إدارة الحزم في](//www.cisco.com/en/US/docs/voice_ip_comm/cucm/bat/9_0_1/CUCM_BK_C22BD805_00_cucm-bulk-administration-guide-90.pdf) [.\(1\)9.0 الإصدار ،Cisco Unified Communications Manager برنامج](//www.cisco.com/en/US/docs/voice_ip_comm/cucm/bat/9_0_1/CUCM_BK_C22BD805_00_cucm-bulk-administration-guide-90.pdf)

### التكوين

يتضمن تكوين TAPS كل من CUCM و UCCX. تلخص هذه الخطوات تكوين ضغطات TAPS:

- .1 من CUCM، انتقل إلى تطبيقات > ملحقات.
- .2 قم بتنزيل ملف aar.AAR\_TAPS ، والذي يحتوي على جميع ملفات التكوين ل TAPS.
	- .3 قم بتنشيط خدمة TAPS على CUCM) كل من خدمات الإدارة وقاعدة البيانات).
- .4 افتح UCCX، انتقل إلى التطبيقات > إدارة AAR، وقم بتحميل ملف أرشيف التطبيق (AAR(.

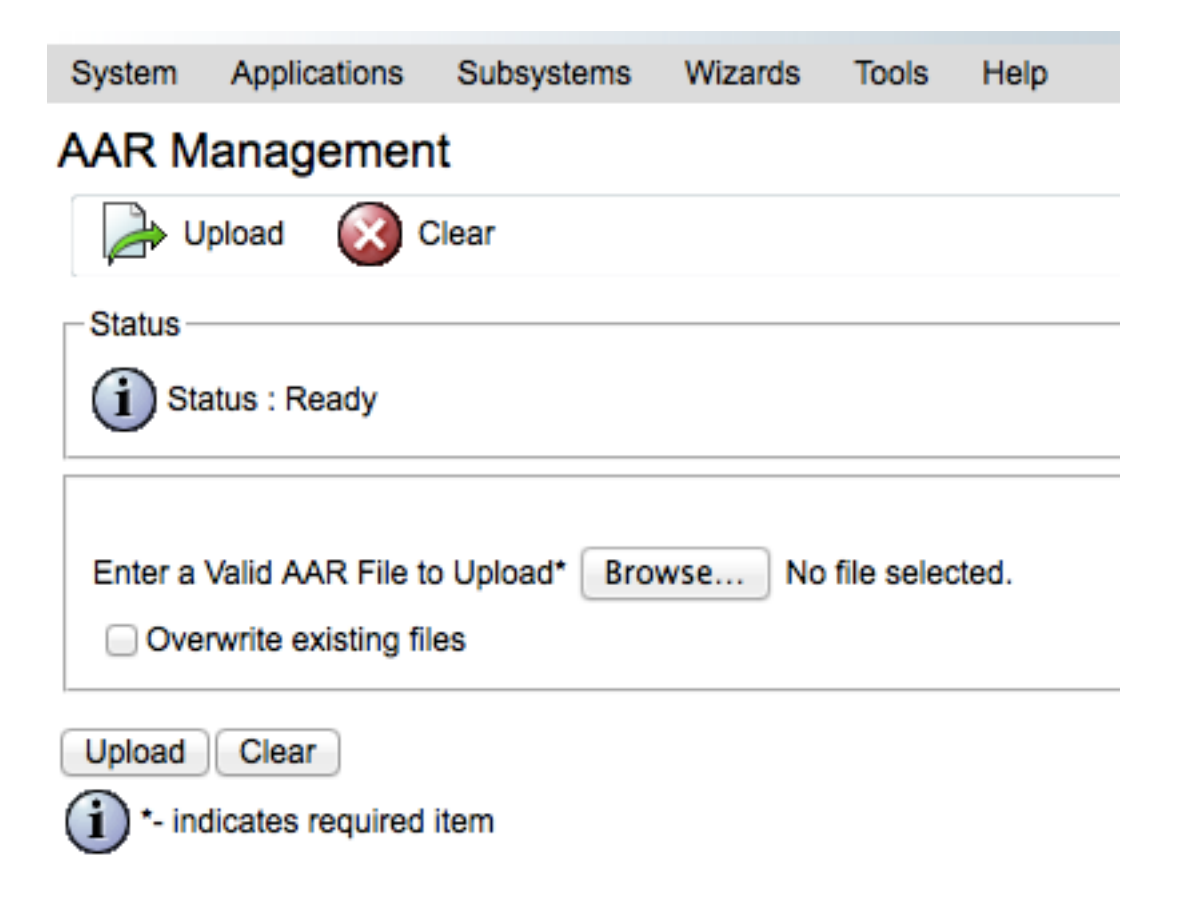

- .6 قم بإنشاء تطبيق، وربط برنامج TAPS النصي. (هذا مماثل لإنشاء نص UCCX عادي.)
	- .7 أدخل عنوان IP الخاص ب CUCM في صفحة تطبيق UCCX.
- .8 إقران مشغل لهذا التطبيق. هذا هو الرقم الذي يستدعيه المستخدمون لتسجيل هواتفهم مع TAPS.

#### التكوينات الخاصة

هناك بعض التكوينات الخاصة ب TAPS. إذا تم تكوينها بشكل غير صحيح، فقد تؤثر هذه العناصر بشكل ضار على سلوك TAPS.

هناك خياران يتم إستخدامهما عند تكوين TAPS للهواتف المسجلة تلقائيا:

- يمكن إستخدام TAPS لتوفير هواتف جديدة (يتم إستيرادها باستخدام عنوان MAC وهمي).
	- يمكن إستخدام TAPS لتكوين الهواتف المستخدمة حاليا.

على أساس الاستخدام المقصود، تأكد من إختيار الخيارات الصحيحة في CUCM:

- من CUCM، انتقل إلى معلمات النظام > تحديد خدمة TAPS.
- أختر إما السماح للهواتف المسجلة تلقائيا بإعادة الضبط مع ملف تعريف أو هواتف مسجلة تلقائيا لإعادة الضبط مع ملف تعريف بعنوان MAC وهمي من القائمة المنسدلة قيمة المعلمة:

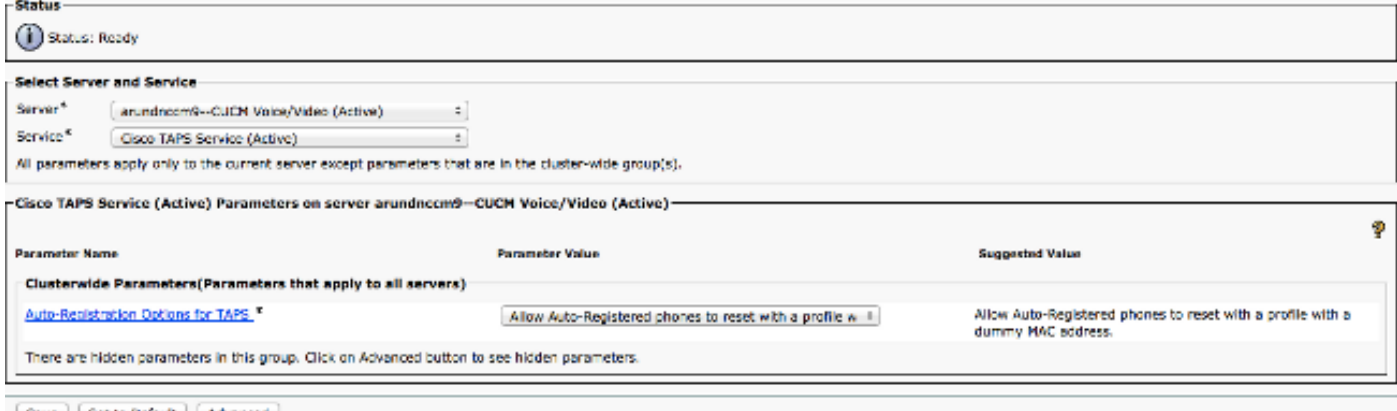

## التحقق من الصحة

يتم التحقق من هذا التكوين على المستخدم end. بمجرد اكتمال التكوين، اطلب من المستخدم إكمال الخطوات التالية:

- .1 اتصل برقم TAPS من هاتف المكتب الذي يحتاج إلى تكوين.
- 2. أدخل ملحقا. هذا هو الملحق الذي تم تعيينه للمستخدم في خطة الطلب، ويتم الإبلاغ عنه مسبقا. بمجرد إدخال الملحق، يقوم الهاتف بإعادة الضبط ويدخل إلى الإنترنت مع التكوين الذي تم إستيراده عبر BAT.
	- .3 تحقق من ظهور ملحق الهاتف الخاص به، وهو ما يشير إلى تكوين الهاتف بالكامل.

# استكشاف الأخطاء وإصلاحها

استعملت هذا قسم to order in تحريت بعض مسائل المشتركة مع هذا تشكيل.

#### المسألة 1

عند إجراء مكالمة على TAPS، يتلقى المستخدم هذه الرسالة: عذرا، نواجه حاليا مشاكل في النظام.

أتمت هذا to order in steps حللت الإصدار:

1. بمجرد تحميل ملف TAPS AAR، قم بإعادة تشغيل كل من البرنامج الخفي لعرض نظام المجموعة (CVD) وإدارة UCCX (معرف تصحيح الأخطاء من 60223Cisco CSCuf6). .2 قم بتنزيل ملف AAR الخاص بضغطات من CUCM، وتحميله مرة أخرى.

### المسألة 2

يحدث خطأ بعد قيام المستخدم بإدخال رقم الدليل (DN (في إستدعاء TAPS.

أتمت هذا to order in steps حللت الإصدار:

.1 تأكد من إستيراد الهاتف إلى CUCM.

.2 تحقق من نسخ قاعدة البيانات (DB (المتماثل ل CUCM.

تحقق من أن DN التي يدخلها المستخدم ليست جزءا من DN الآمن في TAPS .3

ملاحظة: المرجع <u>[الفصل 77](//www.cisco.com/en/US/docs/voice_ip_comm/cucm/bat/8_0_1/t18taps.pdf)</u> من **دليل الإدارة المجمعة لبرنامج Cisco Unified Communications Manager** للحصول على مزيد من التفاصيل.

#### المسألة 3

بعد إدخال DN في مكالمة إلى TAPS، يستلم المستخدم هذه الرسالة: تعذر إحضار سجل فريد حتى مع قناع رقم الهاتف الخارجي والملحق المطلوب.

أتمت هذا to order in steps حللت الإصدار:

- ابحث في CUCM عن DN الذي يجب تكوينه (ال DN الذي يجب عرضه على الهاتف بعد اكتمال التكوين). قد .1 يظهر إدخال واحد للهاتف في حالة **غير معروف**.
	- .2 تأكد من أن عنوان MAC الزائف يبدأ ب 11233445566BAT (BAT، على سبيل المثال).

ةمجرتلا هذه لوح

ةي الآلال تاين تان تان تان ان الماساب دنت الأمانية عام الثانية التالية تم ملابات أولان أعيمته من معت $\cup$  معدد عامل من من ميدة تاريما $\cup$ والم ميدين في عيمرية أن على مي امك ققيقا الأفال المعان المعالم في الأقال في الأفاق التي توكير المالم الما Cisco يلخت .فرتحم مجرتم اهمدقي يتلا ةيفارتحالا ةمجرتلا عم لاحلا وه ىل| اًمئاد عوجرلاب يصوُتو تامجرتلl مذه ققد نع امتيلوئسم Systems ارامستناه انالانهاني إنهاني للسابلة طربة متوقيا.